**Photoshop Free Fireworks Effects**

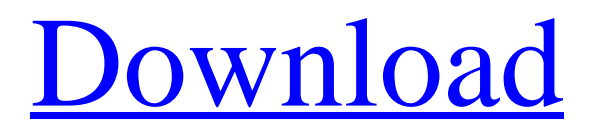

# **Download Photoshop Banner Shapes Crack+ Download [32|64bit] [2022-Latest]**

\* \*\*Basic image editing\*\*. In the P menu, click Basic. You see a panel of tools where you can crop, rotate, change brightness, contrast, contrast, and color, and flip or skew an image. You also see tools for removing image noise and sharpening. (When you see the word sharp, it is telling you to make the image sharper. This has nothing to do with print sharpness, which is discussed in Chapter 9. If a picture looks sharp on a website, it just means that you like it.) If you use a Macintosh, the Basic panel is called Filter.

## **Download Photoshop Banner Shapes Crack + [Win/Mac] [Latest]**

In this article, we will see the many ways to create an awesome meme. 50 Cool Photoshop PSD Designs To Inspire Yourself For Your Next Meme The Top 10 Best Photoshop Tutorials That Can Teach You Photoshop In Just A Few Minutes How to Create Super Memes 1. Highlighting Images For the highlighting effect, you should firstly select and highlight the two images that you want to use in this meme. Once you have the two images selected, then go to the Layers panel. Press the Ctrl+T (Windows: Command+T) to bring up the Free Transform tool. Point the Free Transform tool over the first image, click and drag your mouse to set the transform properties, such as size, rotation and position. Once you are happy, then click the second image and drag it over the first image. The highlighted areas of the first image will now be repeated on the second image. 2. Cropping Images It can be tough to find a good photo in a great meme. Photo cropping is often a good way of using photographs that would otherwise have been just thrown away. To crop a photo, you should firstly select the image you wish to crop. Then go to the Layers panel. Click the Crop Tool, which is the red and white check mark icon, to crop the image. If you wish to crop the image to a specific size, go ahead and drag the corners of the image to set the size and position you want. 3. Adding Text It can be challenging to make text look good in memes. Adding text in Photoshop will make it easier to create a meme that stands out and looks professional. If you don't have any text, you can simply create a new one by going to the Type menu in the top right. Select Type > Create new text from the menu. Give your new text a name, then click the eye icon on the Text tool to preview the text. Then click in the image or on any other part of the Photoshop window to add it. You can also simply type your message and then click the eye icon on the Text tool to preview the text. 4. Editing Images You might want to change the background of an image or add a filter to make the image stand out. To remove 05a79cecff

## **Download Photoshop Banner Shapes Crack +**

So, on Tuesday 27 January, one of our art groups, The Fabulous Fifties & Sixties, celebrated their 1960s at Woodford. It was a glorious sunny day and we caught up with old friends and a few new ones to have an enjoyable afternoon. We are able to work on whatever interests us at that time, so there might have been some knitted crochet around, some painting, some sewing or beading, a bit of card-making or jewellery-making. It is entirely up to each member of the group how they spend their time. Our beautiful new President, Linda, brought a selection of her birthday cakes and cakes from previous years. As usual, her efforts were second to none and deservedly won the Best Cake of the Day Award. We had a packed house, with some of the neighbouring stalls from the Woodford Market (our biggest Saturday Market) making the most of the weather. As the afternoon warmed up, almost everyone gathered around the central outside table we'd arranged. Pat and Sandra and their staff got stuck in and brought us tea, coffee, iced water, milkshakes and cakes. We each helped ourselves to whatever we wanted. I'd managed to bring two small baskets so I set them to one side and had lots of coffee, lemonade and fruit juice on my own. Cheryl Perkins and her crew, not only at Woodford Market, but also in Sandown, were at the party and so were several of the other stall holders. The Fabulous Fifties & Sixties now seem to be able to catch the right weather and are popping up in local events all over the country. Before anyone knew what was happening, someone had started the tradition of the Fabulous Fifties & Sixties Watch. The Watch Master was chosen from amongst the members. It became my job to count the number of people and then pop a Fabulous Fifties or Sixties watch onto their wrist. The person in front of me was Dawn Lee, a new member, but I couldn't help but wonder what was going to happen to her in the future! It was a good job Dawn didn't show up until the end of the afternoon or there could have been some Carrying On Parties! We didn't stay long. After a good break, we met again to do some last minute sales and stall decorations. The highlight was selling the Fabulous F

## **What's New In?**

Blend Modes There are many different blend modes you can use in Photoshop, depending on the type of image you are working on. The blend modes allow you to manipulate and adjust the colors of the image based on the existing colors in the image. These are the most common: Normal Opacity Multiply Luminosity Color Screen Overlay Darken Lighten Color dodge Color burn Opacity dodge Clone Hue Saturation Color Color lift Color negative Color paste Hard light Soft light Difference Exclusion Divide HSL HSL toning

## **System Requirements:**

OS: Windows 7/8/10 64-bit Processor: 2.0 GHz Quad Core Memory: 3 GB RAM Graphics: OpenGL 3.2 Hard Disk: 25 GB available space DirectX: Version 11 Storage Device: Available free space Keyboard: Integrated keyboard Controls Game Pics Credits: Sons of Anarchy Download game for free Also works on all systems in our games collectionIn vivo effects of a new, potent inhibitor of

Related links:

<https://xtc-hair.com/cara-download-photoshop-cs3-di-laptop/> <https://dogrywka.pl/brush-pack-free-photoshop-brushes/> <https://uwaterloo.ca/edge/system/files/webform/leather-texture-download-photoshop.pdf> <http://alldigi.ir/mediashow-photoshop-free-download/> <https://kjvreadersbible.com/wcah2k-adobe-photoshop-cc-2020-2021-license-keygen-xforce/> <https://www.sartorishotel.it/cs-photoshop-cs6-download/> [https://www.realteqs.com/teqsplus/upload/files/2022/07/JuKHGj56AVyujtCVMwUI\\_01\\_83a026af21bbec464789bd17dc9618c](https://www.realteqs.com/teqsplus/upload/files/2022/07/JuKHGj56AVyujtCVMwUI_01_83a026af21bbec464789bd17dc9618cd_file.pdf) [d\\_file.pdf](https://www.realteqs.com/teqsplus/upload/files/2022/07/JuKHGj56AVyujtCVMwUI_01_83a026af21bbec464789bd17dc9618cd_file.pdf) <http://evapacheco.es/?p=6317> <https://www.despeelbode.be/2022/07/01/adobe-photoshop-express-17-0-7912/> <https://www.careerfirst.lk/sites/default/files/webform/cv/pelaalfy259.pdf> <https://www.neoneslowcost.com/wp-content/uploads/2022/07/markdare.pdf> [https://aliffer.com/wp-content/uploads/2022/07/download\\_adobe\\_photoshop\\_7\\_full\\_version.pdf](https://aliffer.com/wp-content/uploads/2022/07/download_adobe_photoshop_7_full_version.pdf) <https://localdealmonster.com/wp-content/uploads/2022/07/kalben.pdf> <http://chilemosaico.cl/isms-manual-photoshop-7-0-1/> <http://meowmeowcraft.com/2022/07/01/how-to-install-photoshop-cs3-in-mac-os-x-10-5-7-2/> [https://asaltlamp.com/wp-content/uploads/2022/07/how\\_to\\_download\\_photoshop\\_to\\_external\\_drive.pdf](https://asaltlamp.com/wp-content/uploads/2022/07/how_to_download_photoshop_to_external_drive.pdf) <https://fitadina.com/2022/07/01/100-creative-set-of-photoshop-brushes-free-download/> <https://dashiofficial.com/wp-content/uploads/2022/07/bondlav.pdf> <https://www.xlvets.co.uk/system/files/webform/download-photoshop-cs3-lite-full-version.pdf> [https://koeglvertrieb.de/wp-content/uploads/2022/07/adobe\\_photoshop\\_retouching\\_software\\_free\\_download.pdf](https://koeglvertrieb.de/wp-content/uploads/2022/07/adobe_photoshop_retouching_software_free_download.pdf)